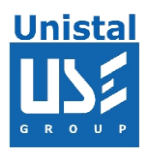

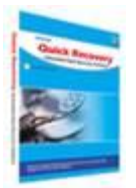

# **QUICK RECOVERY FOR OUTLOOK EXPRESS**

**Quick Recovery for Outlook Express**

**Who Suffers most**

**Features**

**Recovery matrix**

**Recovery Steps**

**Recover and Repair**

**Recover and Repair Address Book**

**Repair and Undelete**

**Repair Address Book**

**Frequently Asked Questions**

© Unistal Systems Pvt. Ltd., New Delhi

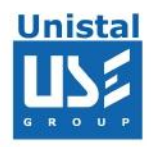

According to independent studies, Microsoft Outlook Express is one of the most popular e-mail clients currently used. This simplified free version of MS Outlook offers functionality sufficient for handling e-mail messages from various mailboxes and some basic address book functionality. The one major thing Outlook Express lacks is built-in data repair capability. Outlook Express stores each folder as a separate DBX file on disk. As soon as a file gets damaged (due to hardware problem or for any other particular reason), there is no way to fix it and get your important messages back from within Outlook Express. We understand how utterly frustrating it may be to lose your correspondence. That is

why we are glad to offer you to try **Quick Recovery for Outlook Express** Tool, the dedicated QR for outlook Express data recovery tool that may save your day!

**Quick Recovery For Outlook Express** - Automated do-it-yourself mail recovery software. It is designed to be very easy to use. **Quick Recovery for Outlook Express** is capable of recovering and repairing mail messages preserving the original folder structure. After the repairing a separate subfolder is created on the disk for each outlook express folder. Another great feature is that it allows restoring attached files as well. It is also possible to recover recently or accidentally deleted outlook express emails even if they have been deleted from the 'deleted' folder. Its unique Guided File Excavation Technology (GFETch) helps in locating email messages and folders lost or corrupted previously.

### **Who suffers most**?

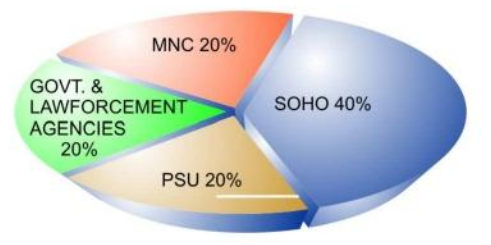

## **Features**

Recover mails from Outlook Express 4.0 [.MBX Files] and Outlook Express 5.0/6.0 [.DBX Files].

Recovered email messages can be directly opened in Outlook Express or can be exported and later imported to another computer where MS

Outlook Express is installed.

Recovers accidentally deleted mails.

Recovers emails with attachments.

Recovers messages with previously done formatting.

Recovered messages may be saved in the \*.eml file format on any

(including network) disks visible by the host operating system.

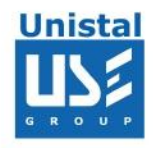

#### **Recovery matrix:**

Deleted emails Corrupted dbx files Lost mails Mails are not importing in another system Virus Infection

#### **100% data recovery is possible if;**

Header or footer of dbx/mbx file is corrupted Internal structure of the file is changed Not importing to other Outlook Express package

### **Other conditions when data may be recovered partially if not completely;**

After opening the mail only junk characters are shown After the media crash, file is recovered using data recovery software, but not opening A large fragmented file is to be recovered. Messages like sector not found, data error reading disk, are shown.

### **How Quick Recovery Microsoft Outlook Works?**

#### Run **Quick Recovery Outlook Express.**

Select the disk from which mail has to be recovered. Select the appropriate recovery mode. According to selected mode DBX/MBX file will be recovered/repaired.

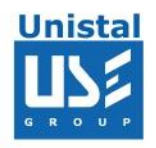

### **Recovery Steps**

### **1. Recover and Repair DBX/MBX files**

First select the disk from which you want to recover your mails then select Recover and Repair and press Next.

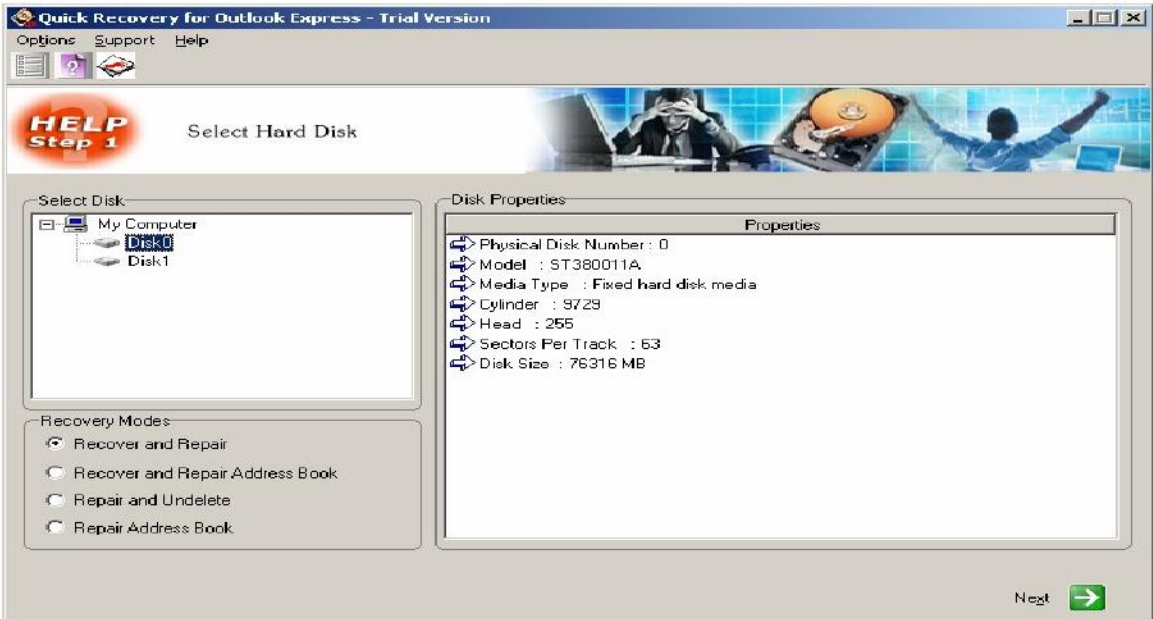

Select the partition from which you want to recover your data and press next button.

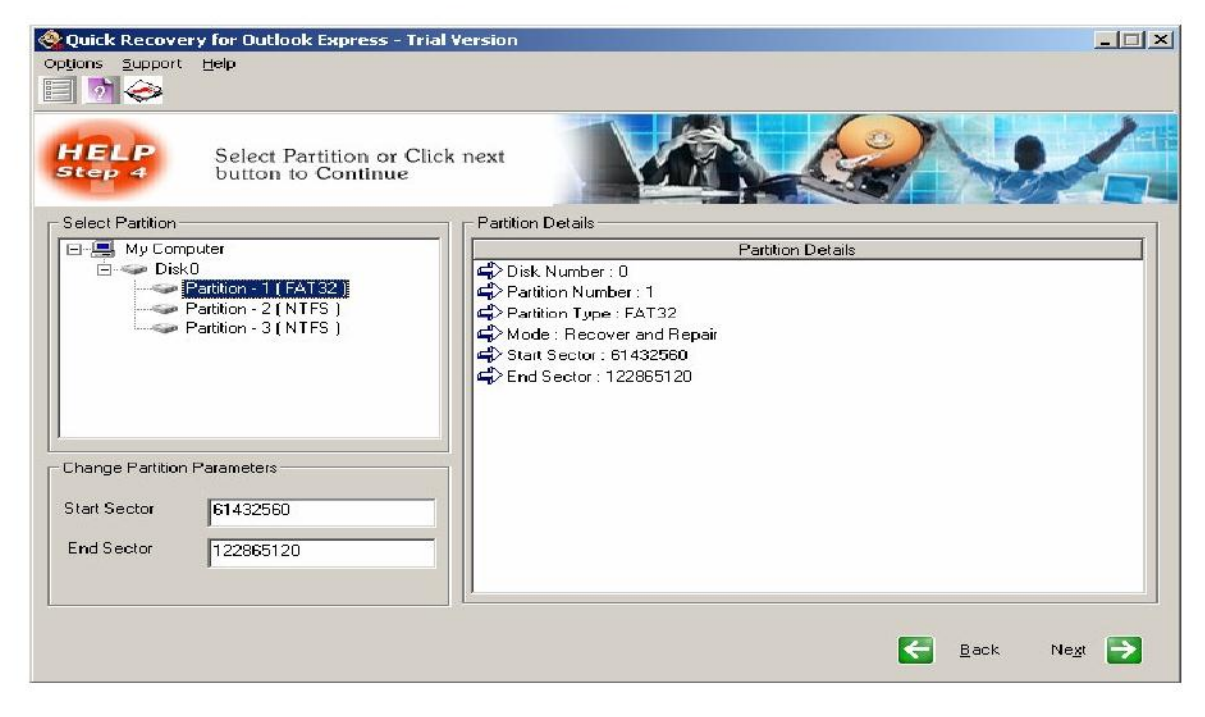

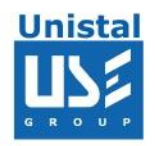

Specify the path where you want to save your data and press next button

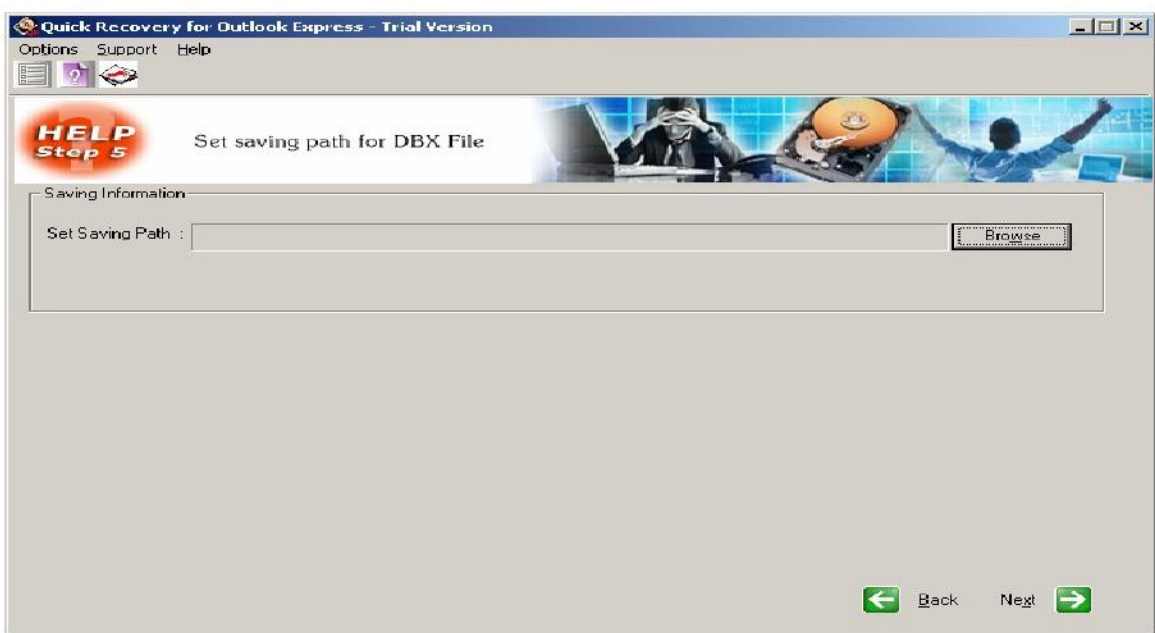

QR for Outlook Express will search the entire partition

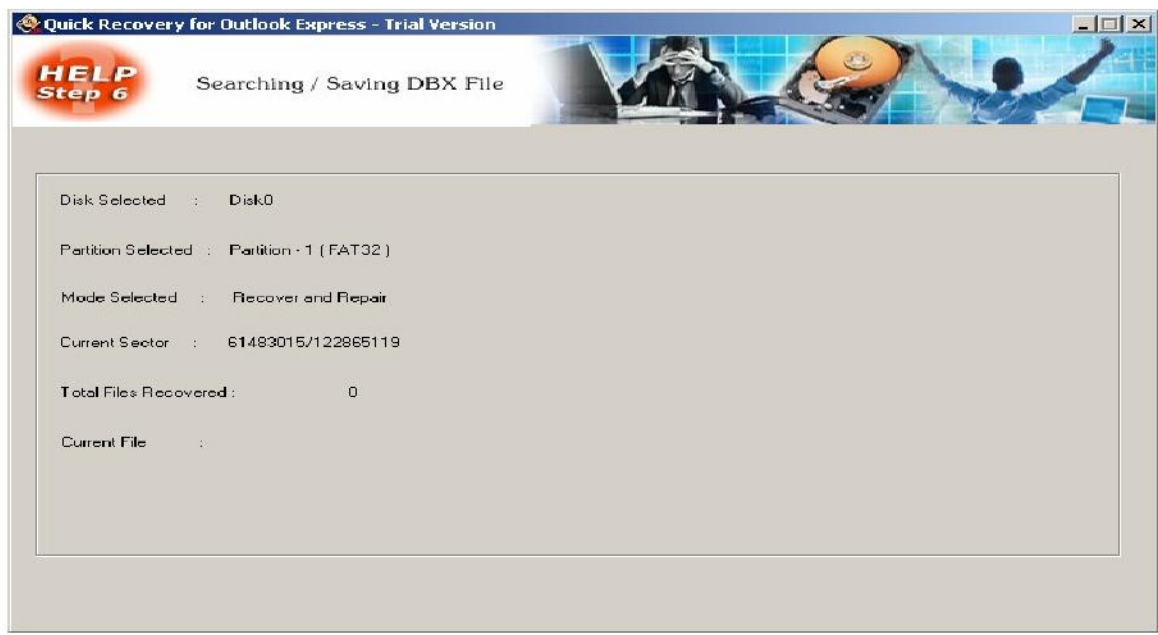

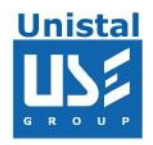

### **2. Recover and Repair Address Book**

Select the disk from which you want to recover your data and select the Recover and Repair Address Book and then click next.

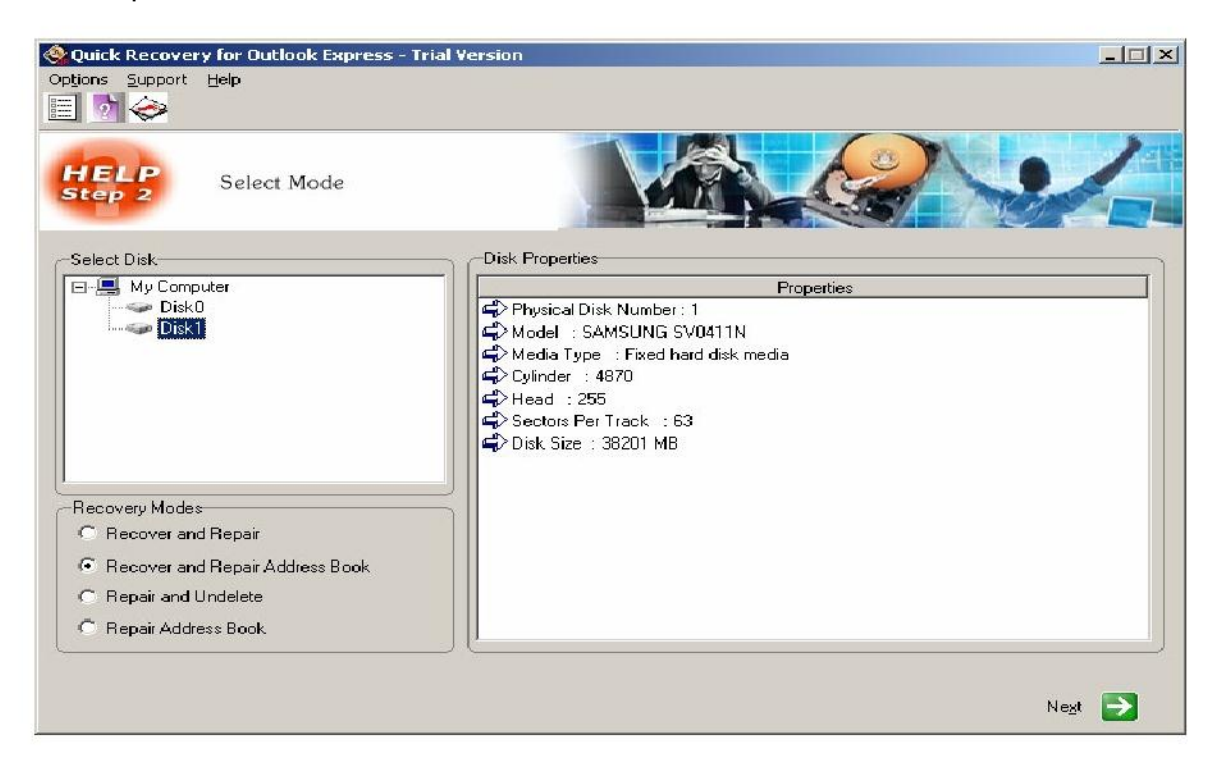

Select the partition where .dbx, .mbx are to be located

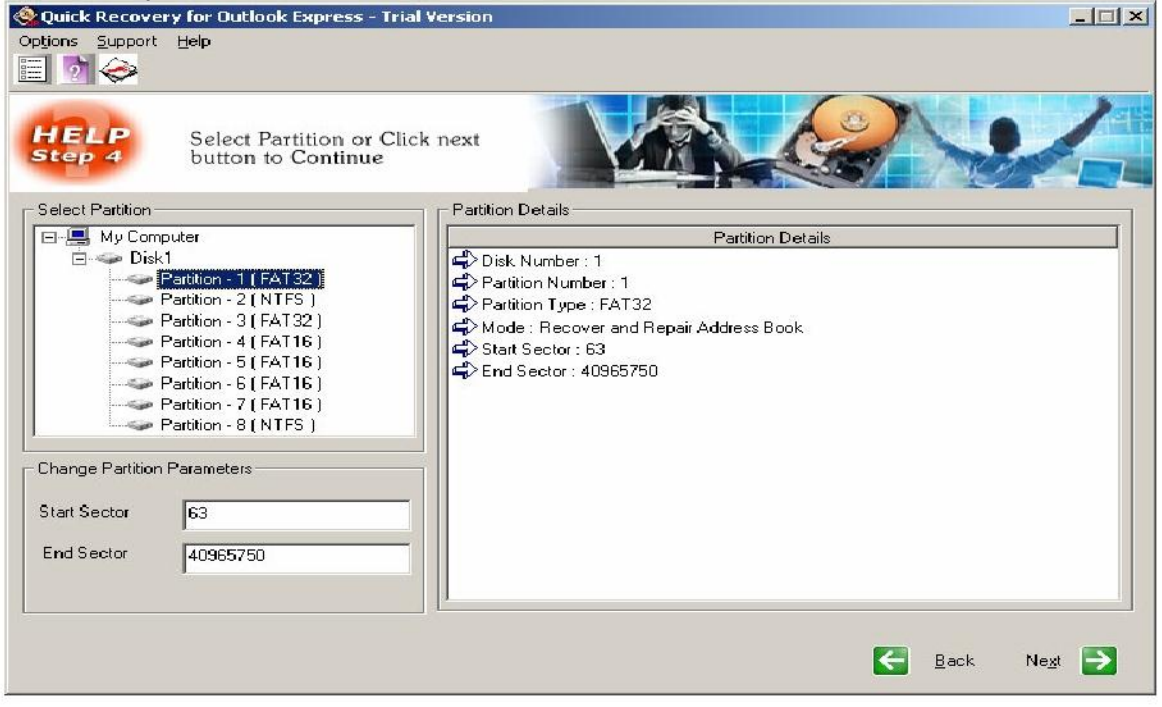

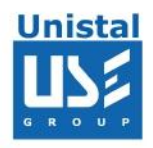

# Select the path where you want to save your data

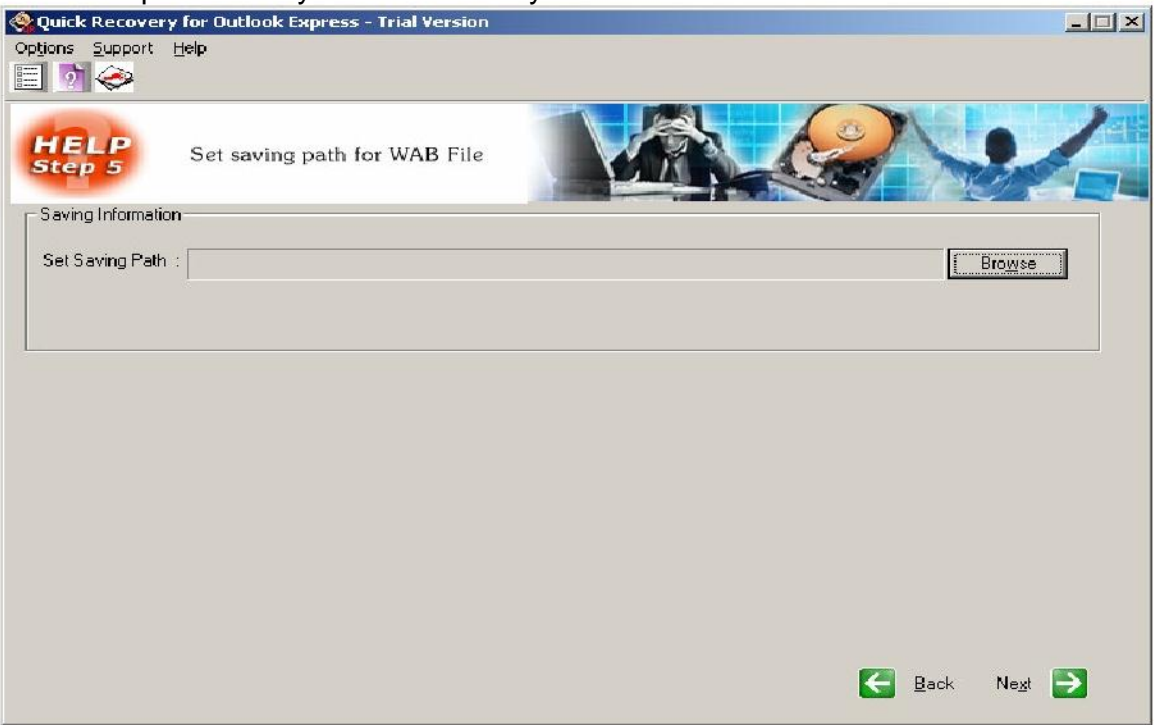

QR for Outlook Express search and save Address Book (.wab) file

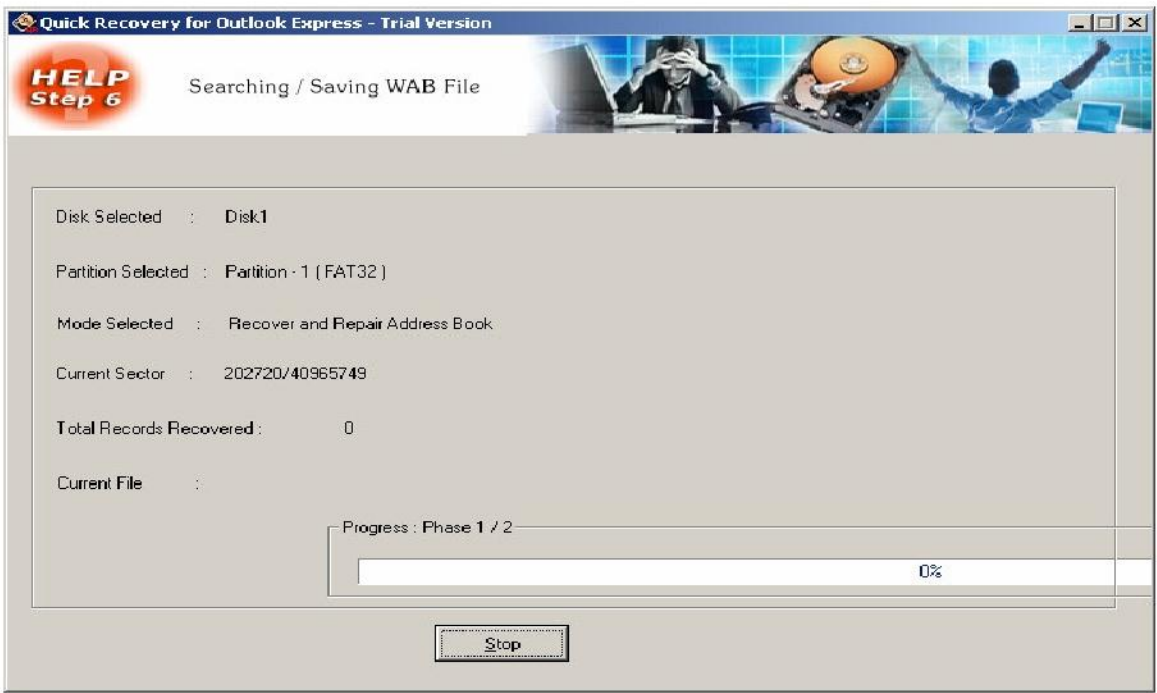

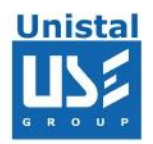

# **3. Repair and Undelete**

Select the Disk from which you want to recover your data and select Repair and

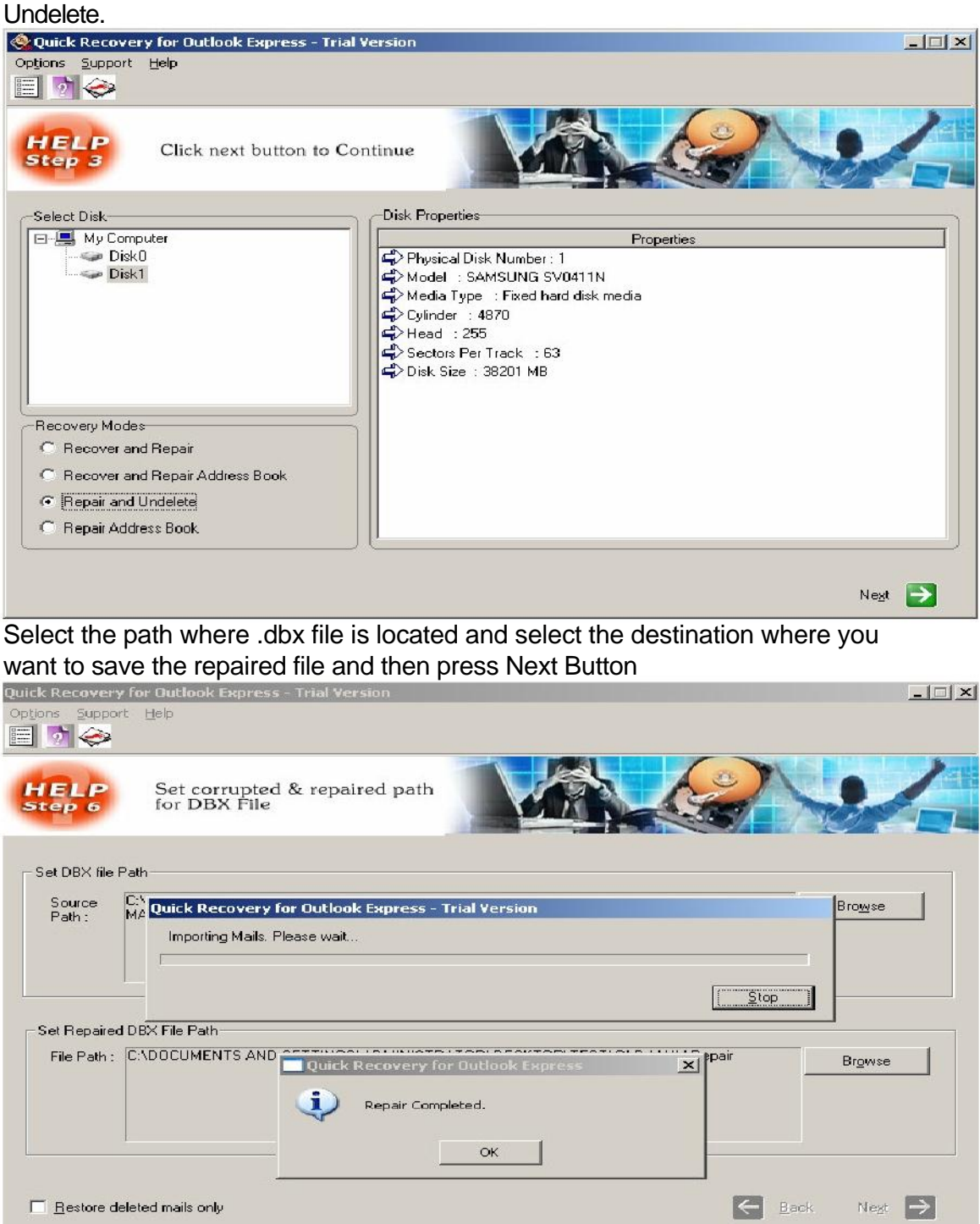

QR for Outlook Express will repair the corrupted .dbx file and import the repaired file to destination path.

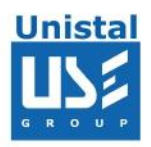

### **4. Repair Address Book**

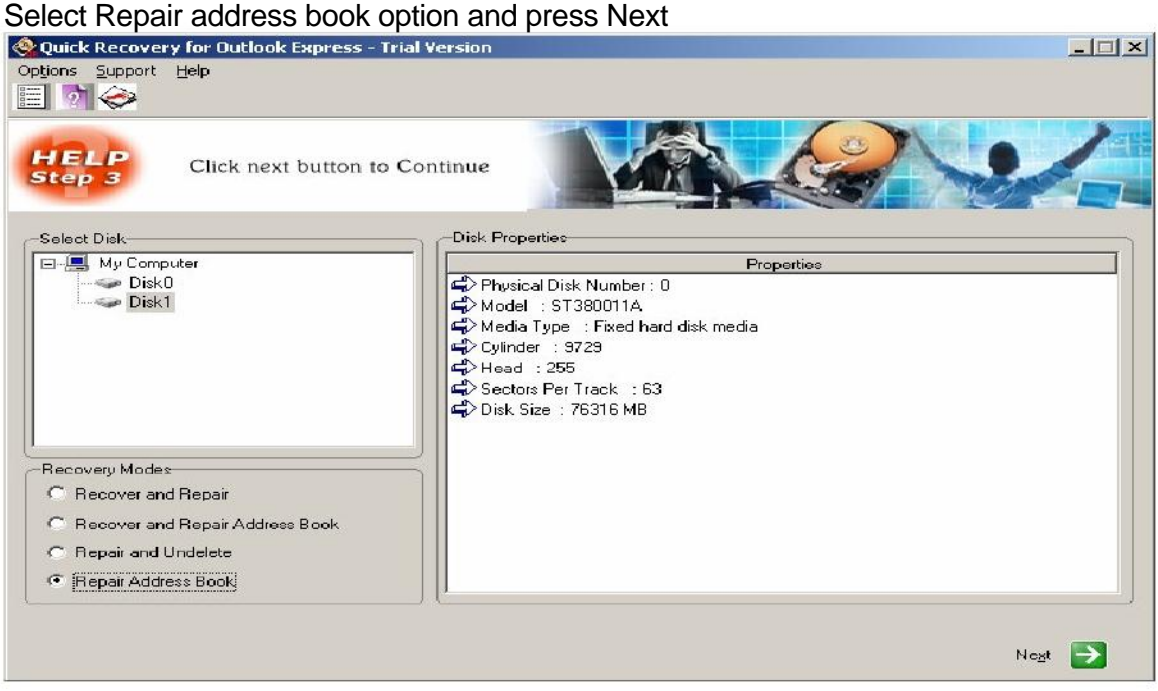

#### Provide the path of .wab file and destination where you want to save the file.

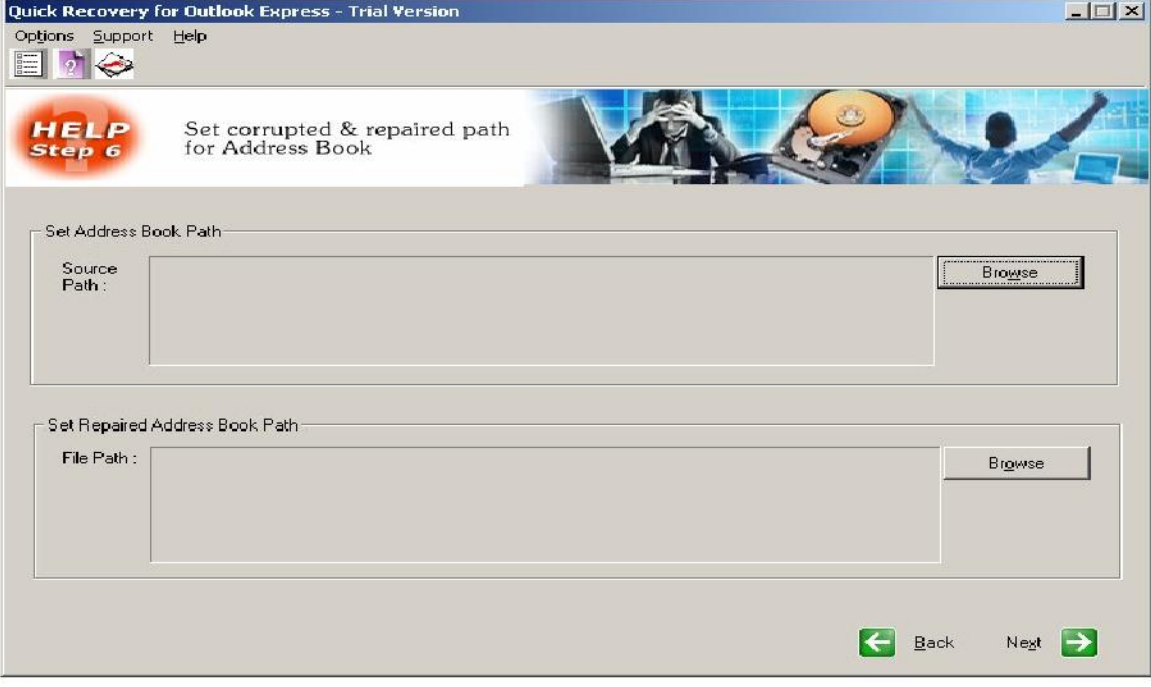

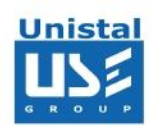

Repaired file will be saved in predefined path.

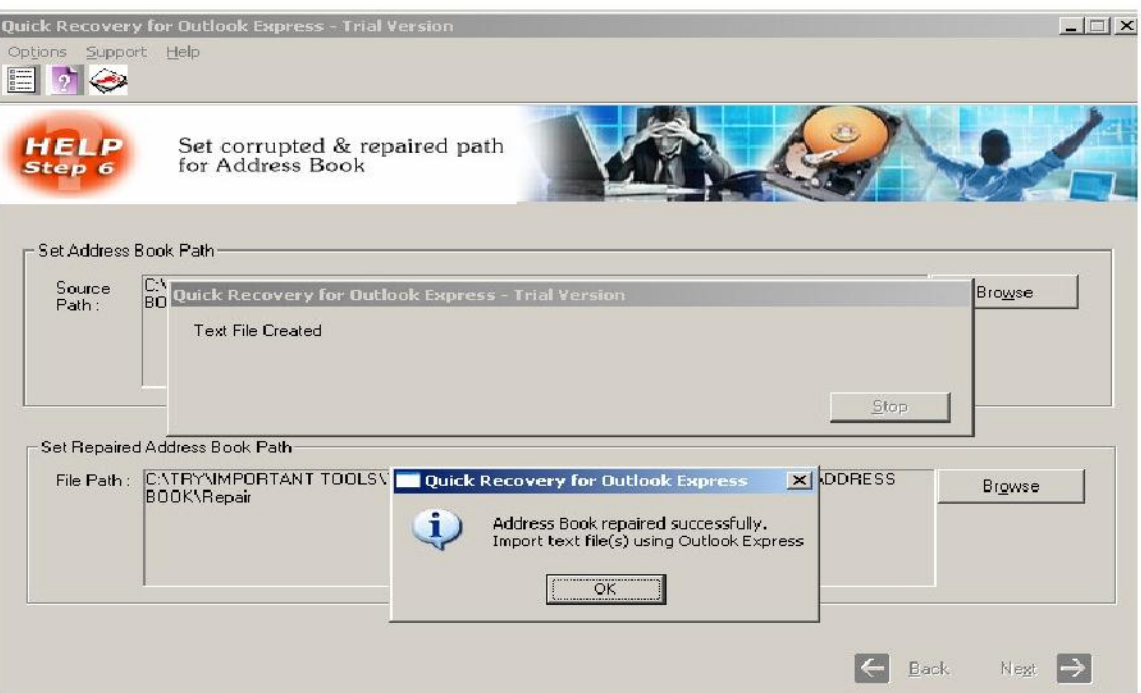

# **Outlook Express Versions Supported**

• Outlook Express 5.0, 5.5, 6.0 or above

### **System Requirements**

- Windows NT/2000/XP/2003 Server/Vista/ Windows 7/Windows 8
- MS Outlook 97, 2000, 2002(XP), 2003 & 2007.
- 800MHz processor or higher.
- RAM:
	- 256 MB (Windows XP)
	- 1 GB (Windows Vista, Windows 7 & Windows 8)
- 50 MB available hard disk space

© Unistal Systems Pvt. Ltd., New Delhi

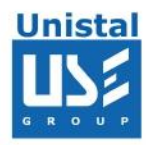

# **FREQUENTLY ASKED QUESTIONS**

### **In Outlook Express I cannot open a folder with a few thousand messages in it. Having installed QR for Outlook Express, I found that the program performs the process of message recovery very slowly. What can influence the performance rate of recovery?**

QR for Outlook Express uses a unique technology for recovering messages from the damaged Outlook Express files and both the size of the file and the processing power of the computer influence the performance rate. Approximately the performance rate is 5 Mb/minute for a computer based on the P-III processor with 1GHz. You can install QR for Outlook Express on a computer with high processing rates and copy the damaged .dbx files to it for recovering. It does not influence the recovery rates whether the folders have been previously compacted or not.

### **I have an Outlook Express folder called Root, which contains other folders with messages. When I try to recover the Root folder, the messages that are stored in the subfolders are not recovered. How can I recover those messages?**

Each Outlook Express folder has its own .dbx file, in which the messages of that folder are stored. Usually an Outlook Express folder has the same name as its .dbx file. QR for Outlook Express recovers only the messages stored in one .dbx file and cannot restore the structure of the Outlook Express folders. You can restore the folder structure manually and then place the messages recovered with QR for Outlook Express in there.

### **How to move .eml files to an Outlook Express folder?**

To move saved .eml files to an Outlook Express folder, you should:

- 1. Open Outlook Express and Windows Explorer at the same time.
- 2. Select .eml files in Windows Explorer using the Shift + arrow keys or the Ctrl key + the left mouse button.
- 3. Use your mouse to drag the selected .eml files to the Outlook Express folder.

To make dragging files more convenient, it is recommended to place Outlook Express in the right part of the screen and Windows Explorer in the left part.

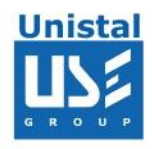

#### **How to import messages saved as .eml files into Outlook?**

Messages saved as .eml files are imported into Microsoft Outlook in several steps. You should:

- 1. Import .eml files into Outlook Express folders. To do it, you should open Outlook Express and Windows Explorer at the same time.
- 2. Select .eml files in Windows Explorer using the Shift + arrow keys or the Ctrl key + the left mouse button.
- 3. Use your mouse to drag the selected .eml files to the Outlook Express folder.

**Note:** it is recommended to create a new folder in Outlook Express to import messages into.

- 4. Open Outlook and select the **File | Import** item in the main menu of the program.
- 5. Select the **Import Internet Mail and Addresses** item and click the **Next** button
- 6. Select the **Outlook Express 4.x, 5** item from the list, leave the **Import Mail**  checkbox selected and click the **Finish** button